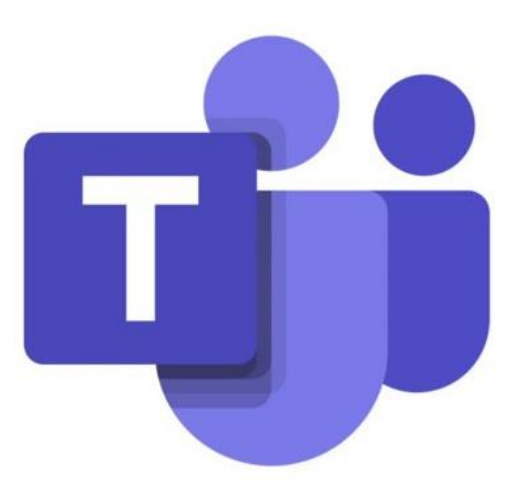

## **Microsoft Teams**

同步遠距教學視訊操作說明(簡易版)

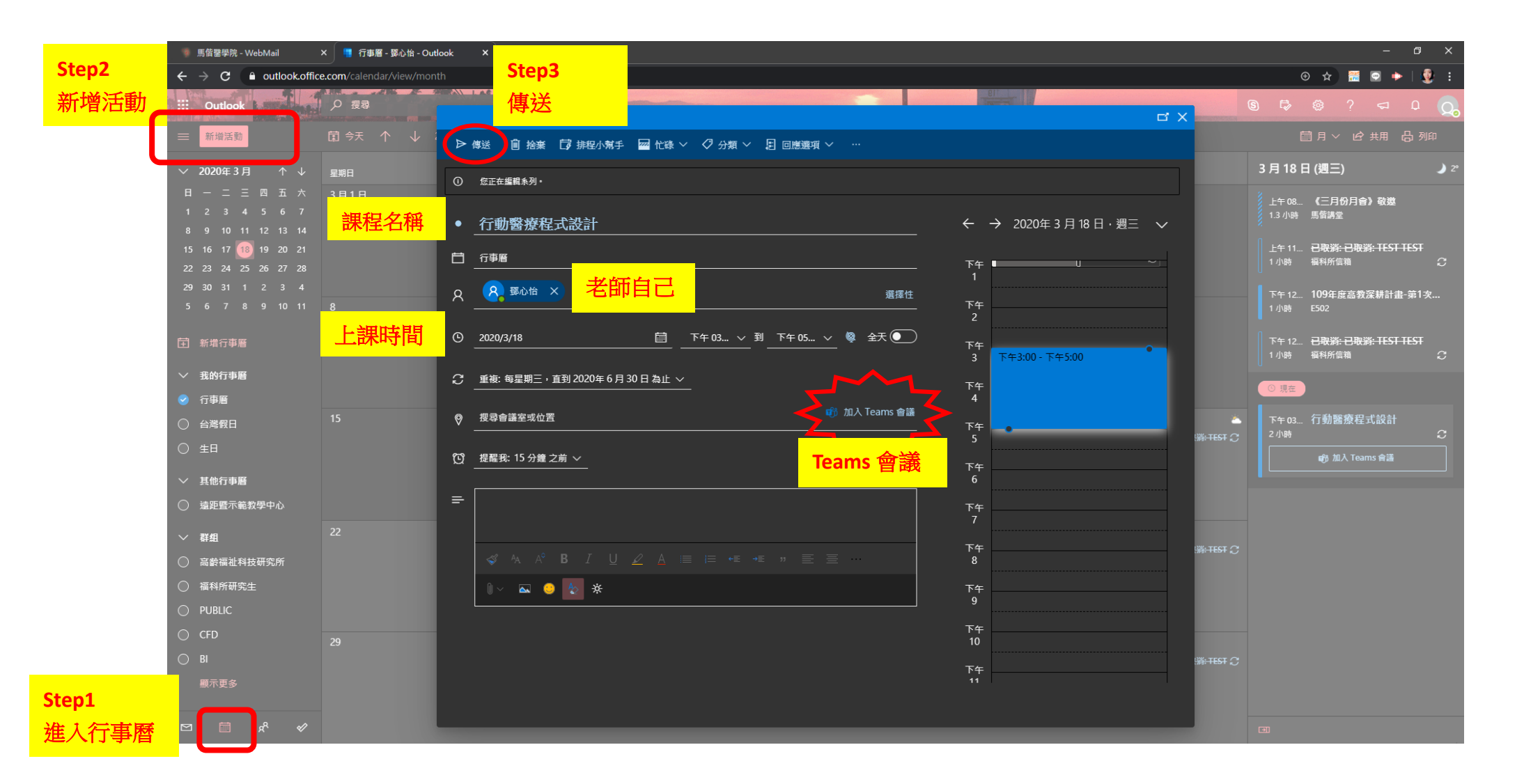

## 由學校 WEB MAIL 進入行事曆,建立活動

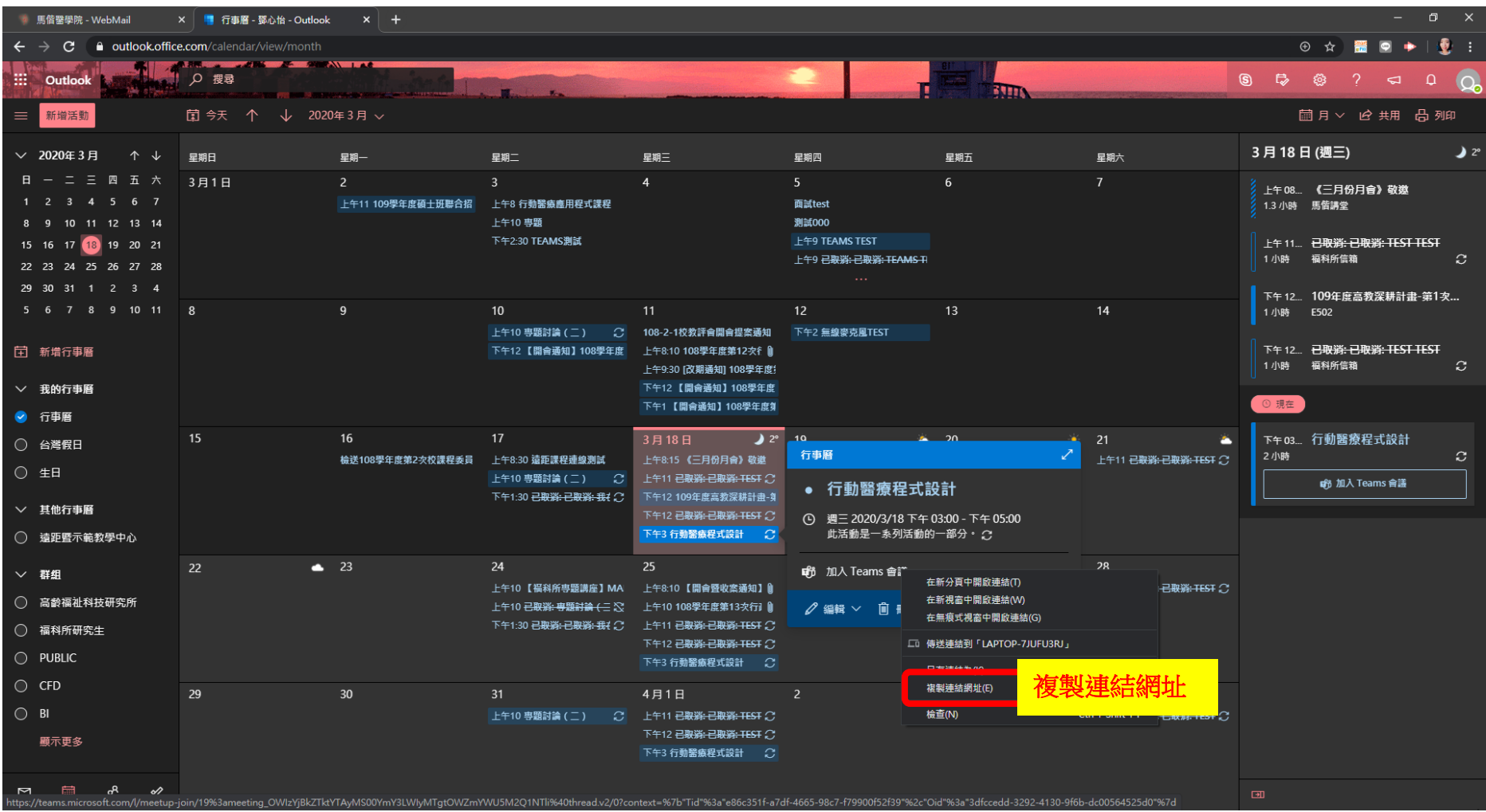

建立活動後,點選右鍵複製連結網址

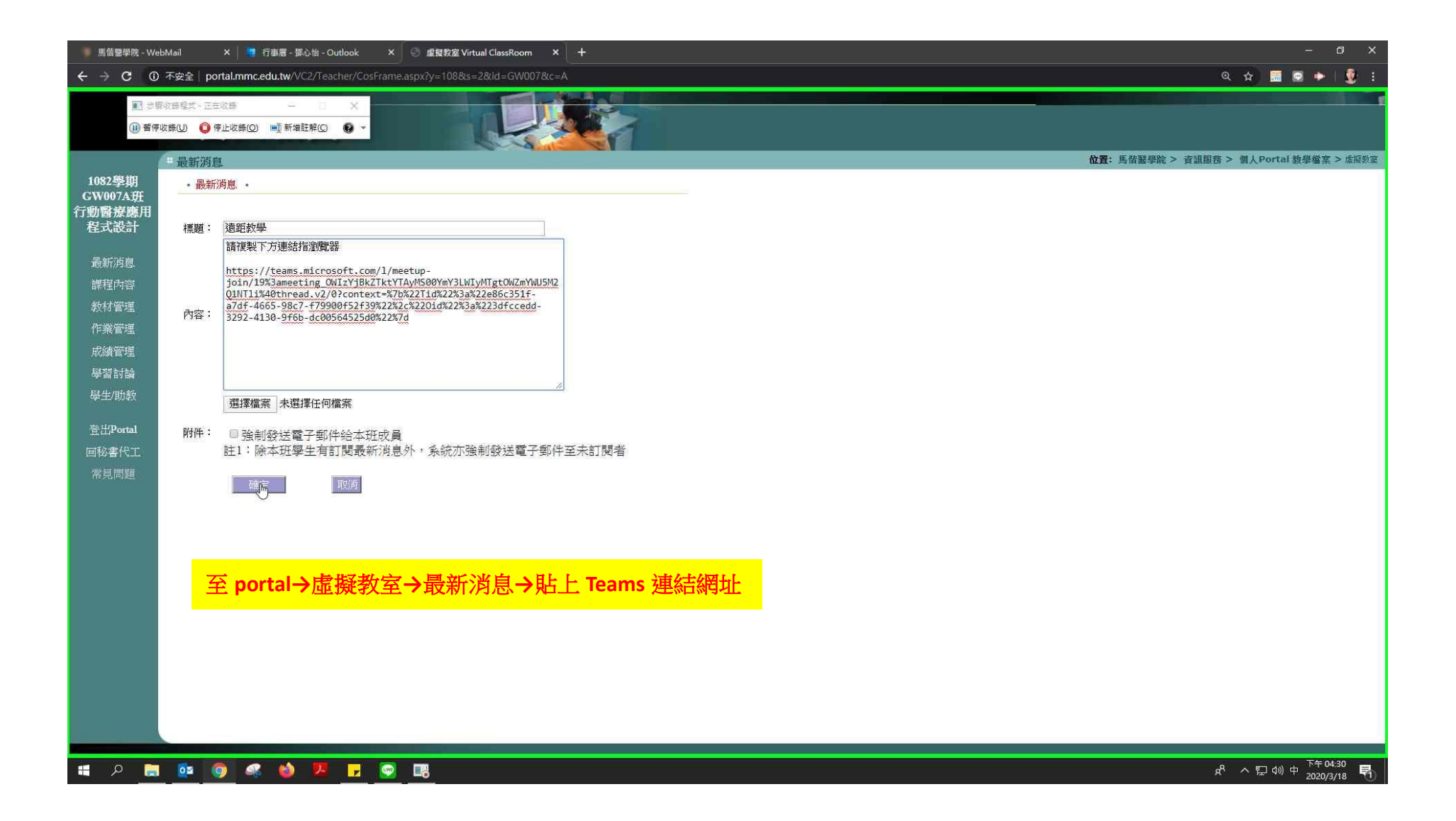

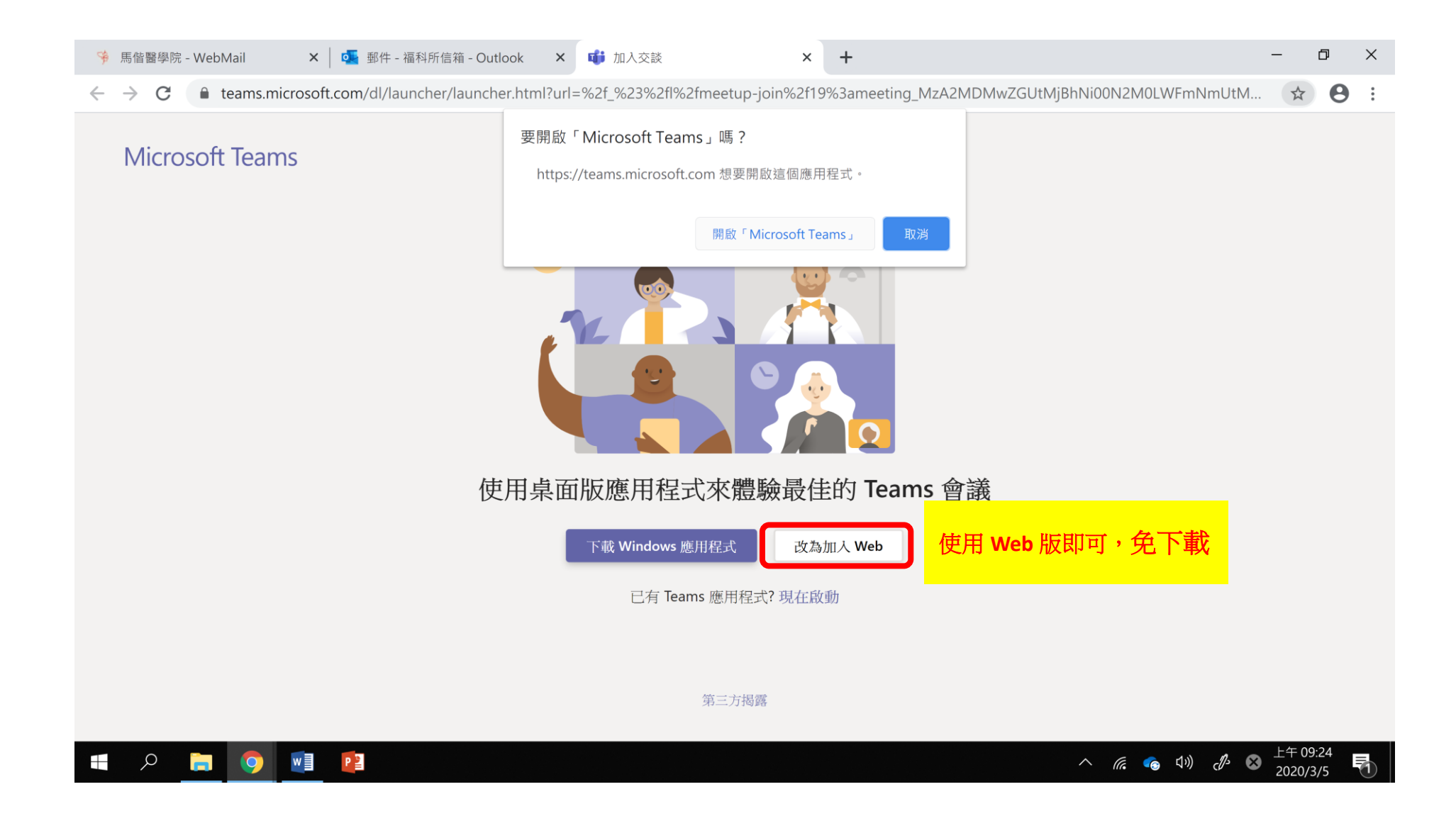

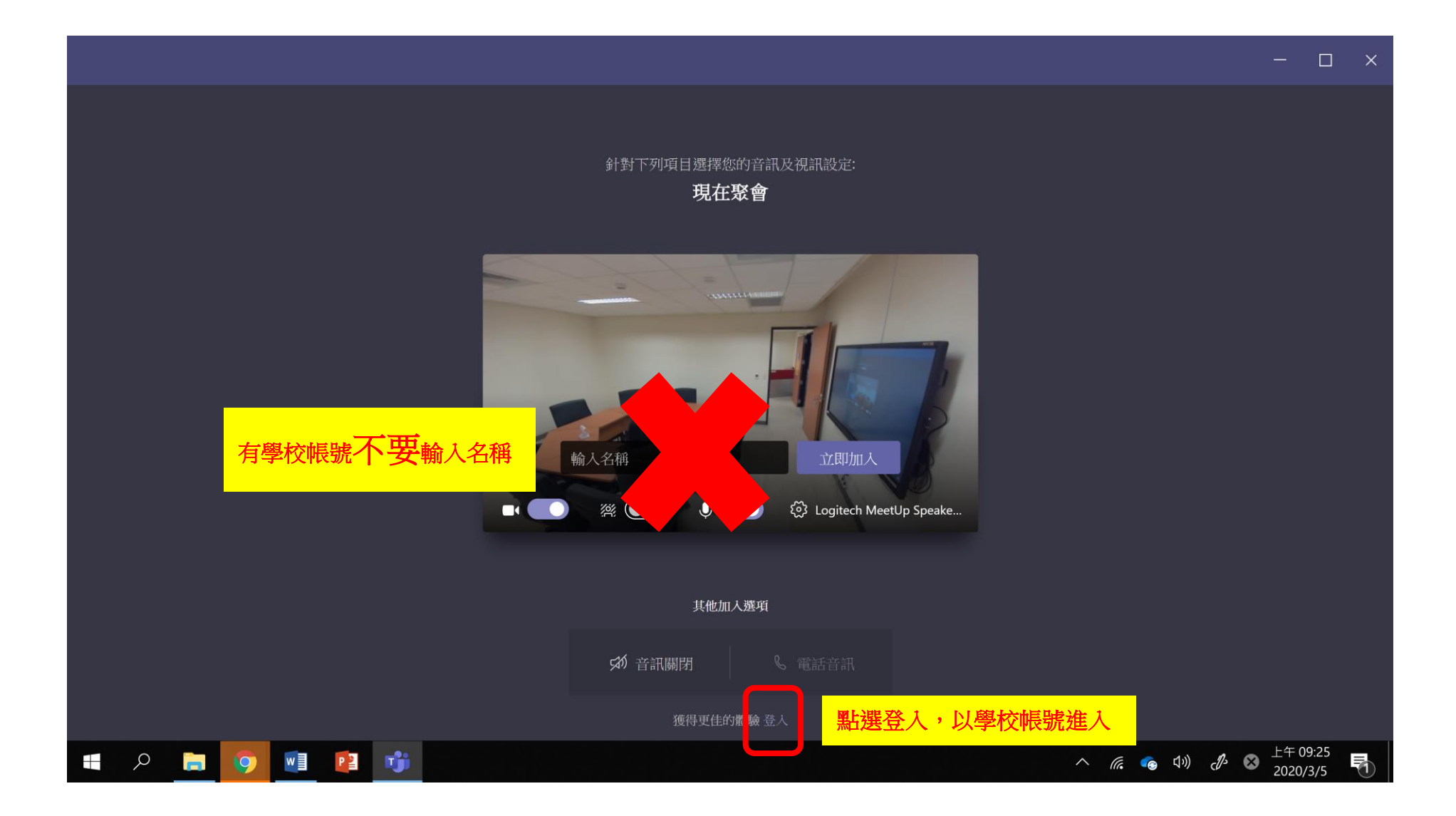

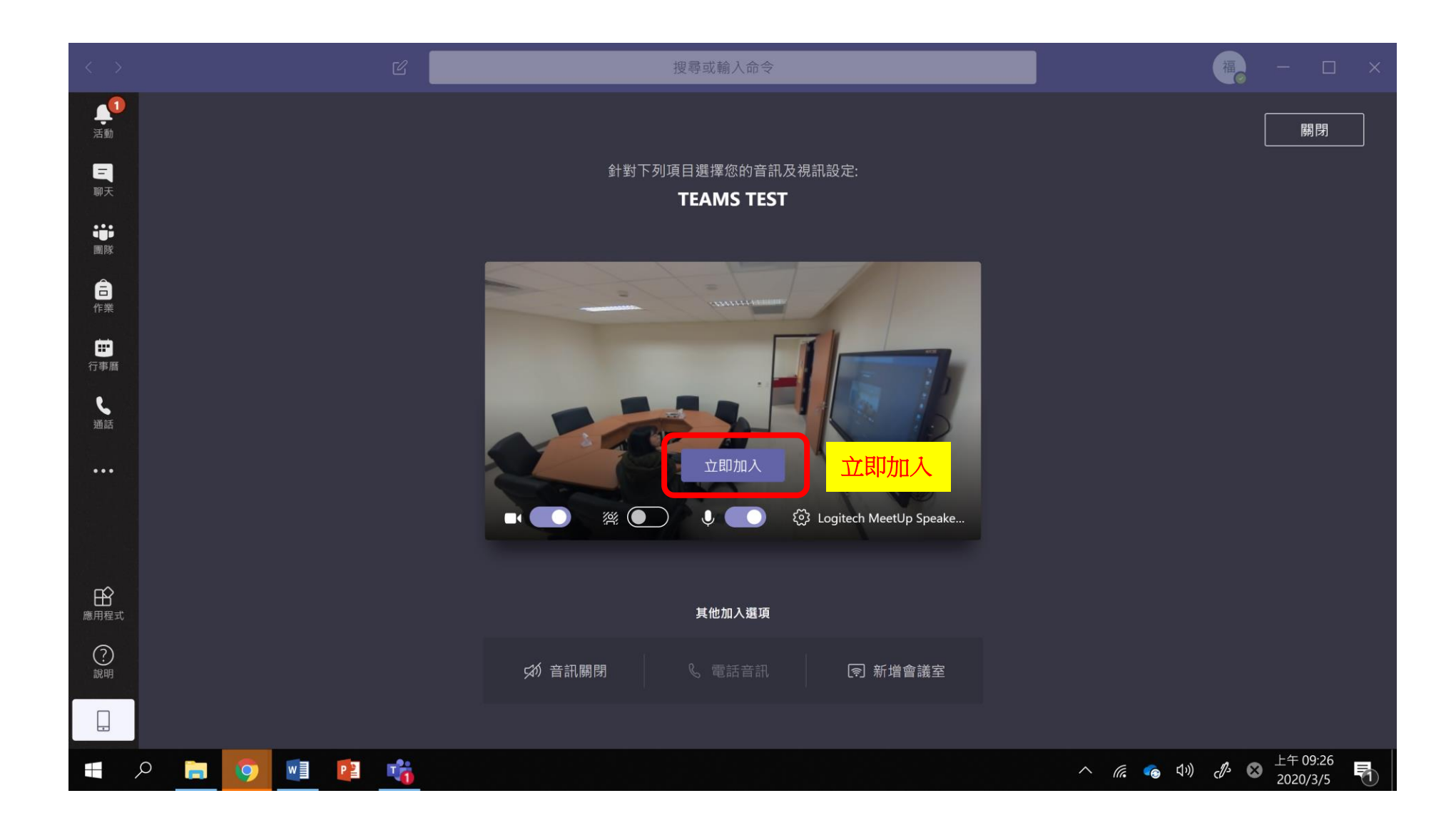

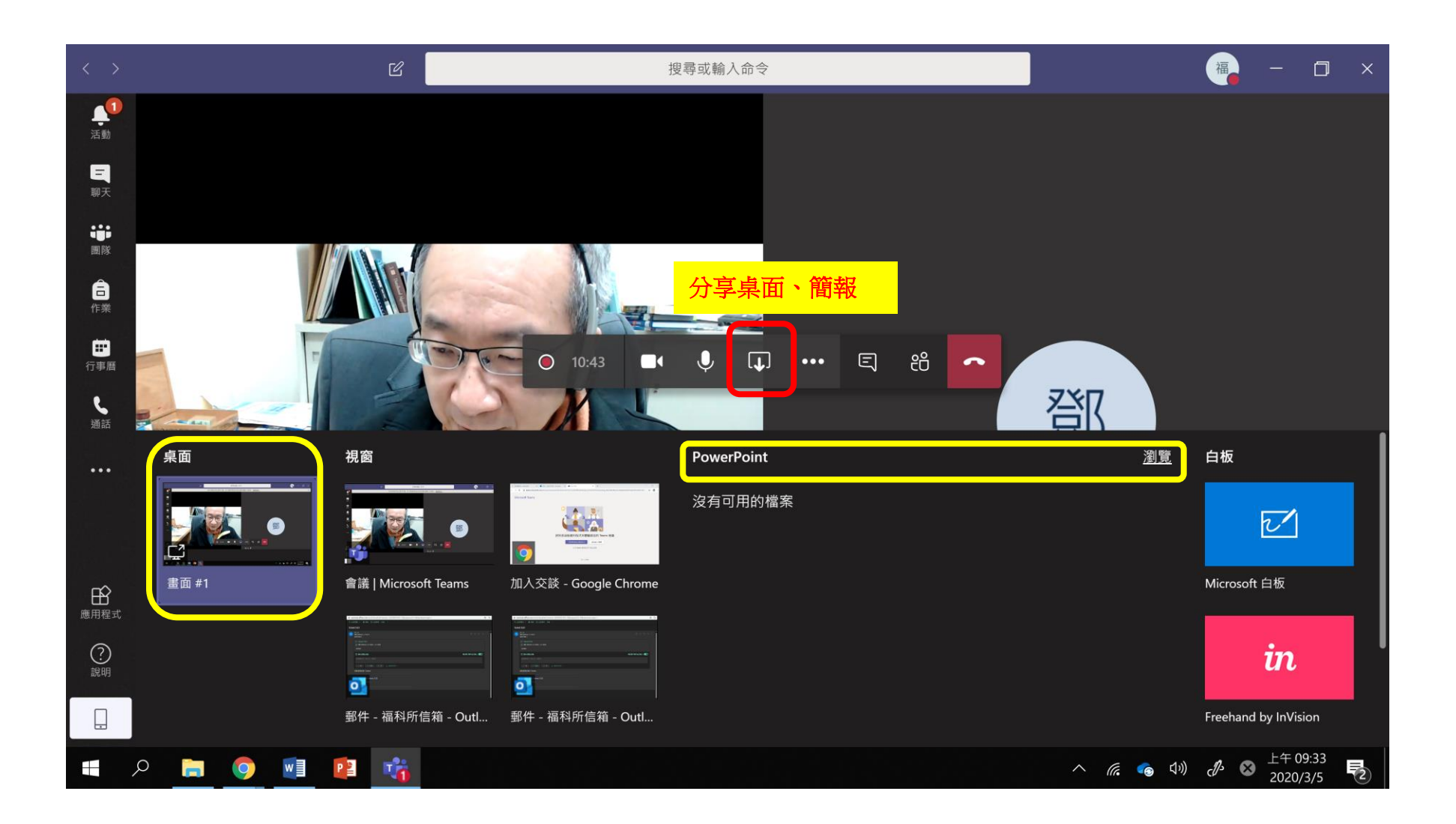

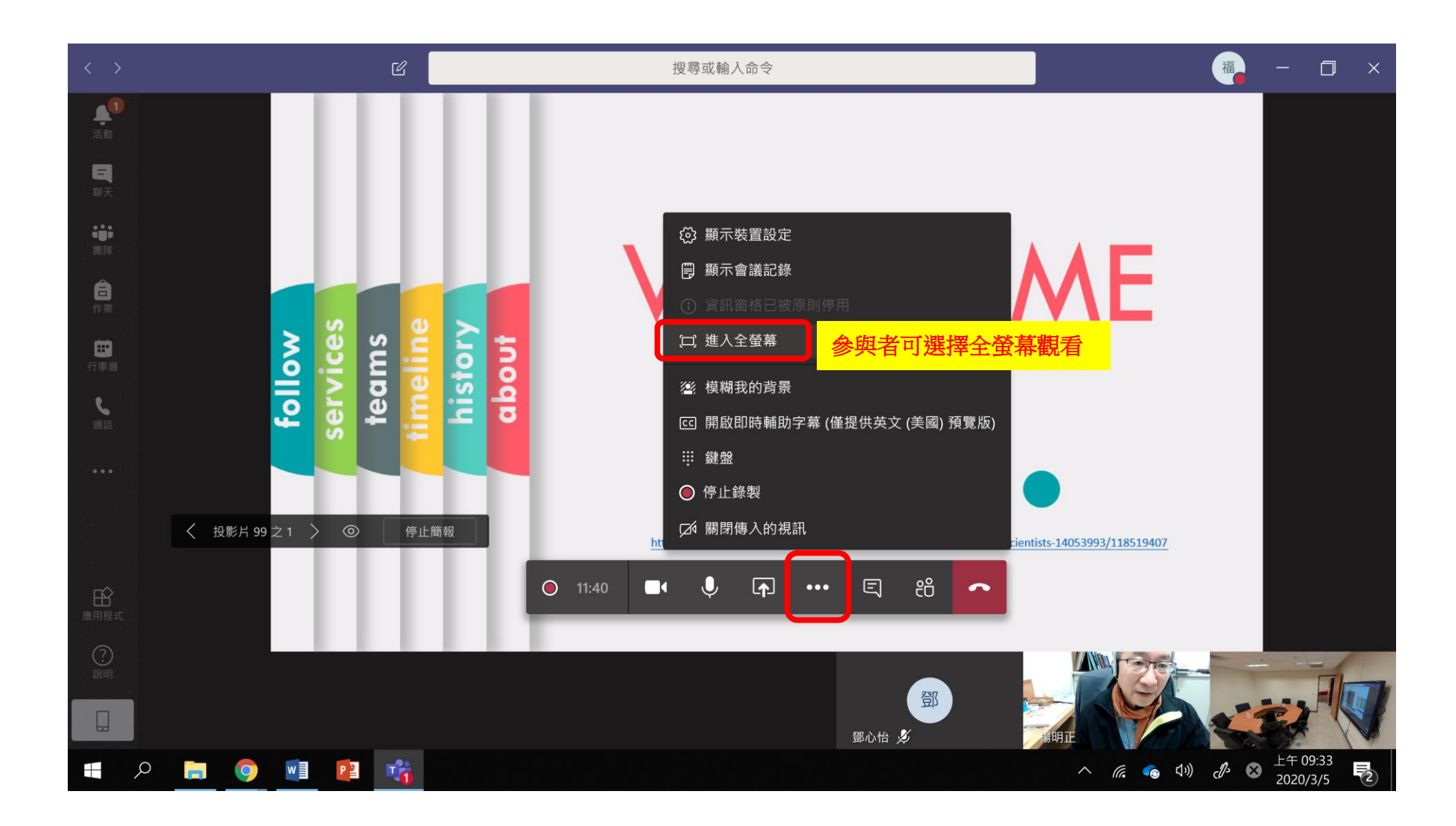